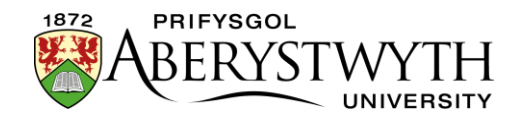

## **2.4. Dyblygu Adran (Cymedrolwyr yn Unig)**

Gellir dyblygu adrannau i ardaloedd eraill ar y safle. Gall hyn naill ar roi sail i chi greu adran debyg (drwy ddyblygu'r cynnwys) neu greu adran unfath (drwy ddrychweddu'r cynnwys).

- 1. O'r Site Structure, dewch o hyd i'r adran y mae arnoch eisiau ei dyblygu
- 2. Cliciwch ar y botwm 'Actions' ar y dde i'r adran yr ydych wedi'i dewis, a bydd y ddewislen 'Actions' yn ymddangos. Dewiswch 'Duplicate branch'.

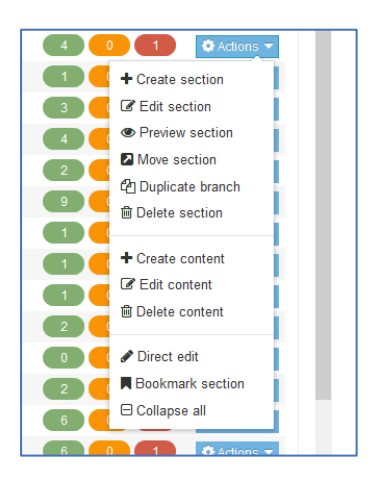

3. Bydd y sgrin Duplicate Branch yn ymddangos.

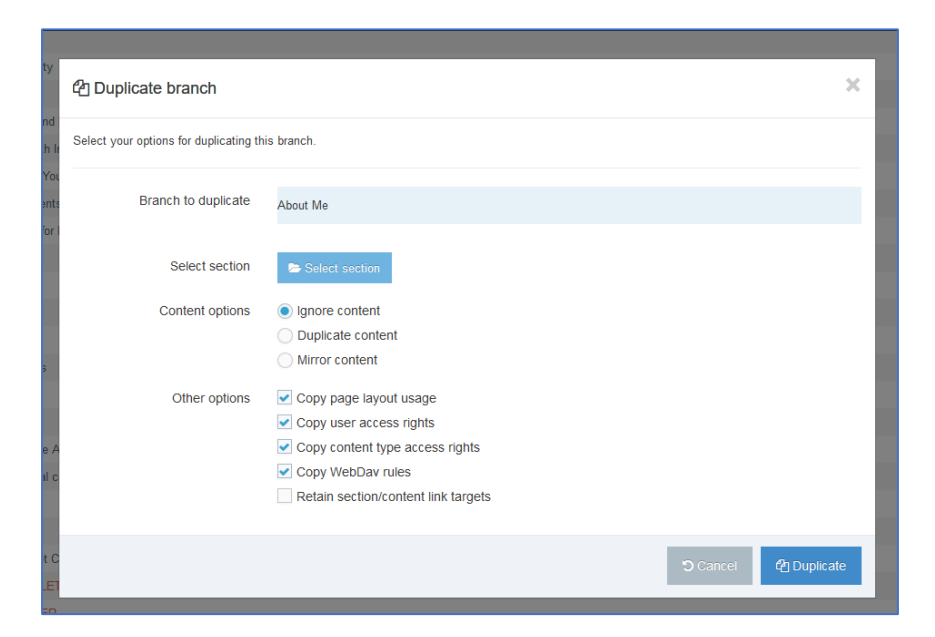

4. Cliciwch ar y botwm 'Select Section' a dewiswch yr adran yr hoffech i'r adran sydd wedi'i dyblygu ymddangos oddi tani.

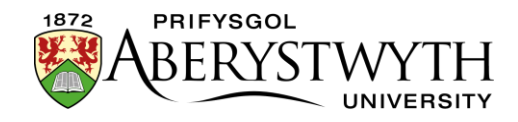

5. Bydd yr adran yr ydych wedi'i dewis nawr yn ymddangos ar y sgrin Duplicate branch:

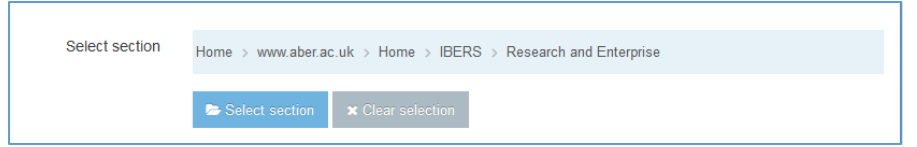

**Sylwer**: Pan fyddwch yn dyblygu adran, bydd hefyd yn dyblygu unrhyw isadrannau sydd oddi mewn iddi. Gwnewch yn siŵr mai dyma beth yr ydych eisiau ei wneud.

- 6. Nawr bydd modd i chi ddewis pa fath o ddyblygu y byddwch yn ei ddefnyddio ar gyfer yr adran hon:
	- a. 'Duplicate Content' dyblygu'r cynnwys i adran newydd (er mwyn gallu ei olygu a'i newid)
	- b. 'Mirror Content' drychweddu'r cynnwys i'r adran newydd (fel bod yr adran newydd yn aros union yr un fath â'r adran wreiddiol).
	- c. 'Ignore Content' anwybyddu'r cynnwys a dim ond dyblygu'r adran(nau).
- 7. Cliciwch ar y botwm 'Duplicate' er mwyn copïo'r adran i'r lleoliad newydd.
- 8. Byddwch yn gweld neges yn dweud wrthych beth mae'r SRhC yn ei wneud ac yna'n dychwelyd i dudalen strwythur y safle pan fyddwch yn clicio yn rhywle arall ar y sgrin.

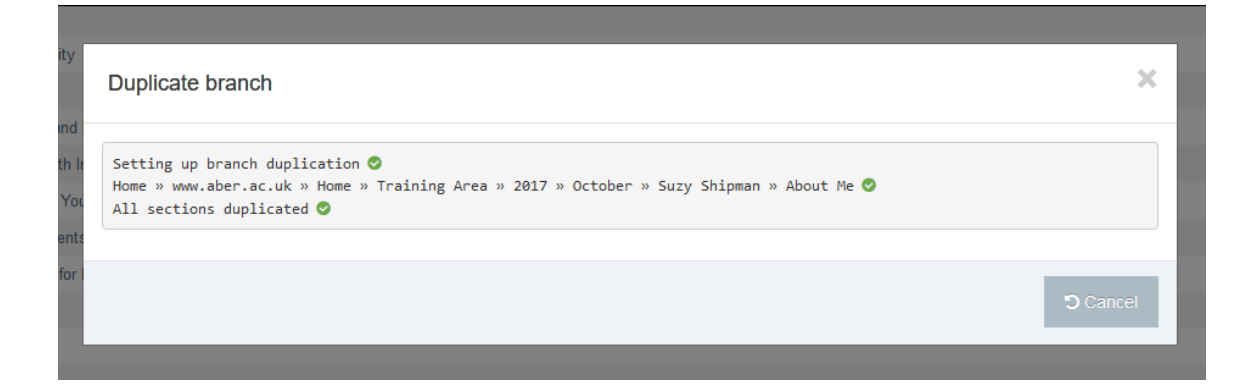